## **Vista general**

# Guía de inicio rápido ACV-8305W

La cámara DENVER de 360° es una cámara panorámica digital con dos lentes. A través de la aplicación de tecnologías actualizadas, le permite obtener vídeos y fotografías panorámicas, creando una experiencia de un novedoso mundo panorámico.

#### **Importante**

- Antes de usar este producto, por favor, lea detenidamente este manual
- Prepare una tarjeta Micro SD de 32G (Clase 6~Clase 10)
- Compruebe la alimentación de la cámara. Se recomienda una carga complete antes de usarla (hasta que se apague el indicador de carga)
- Busque "Denver 360° action camera" en Apple Store y Google Playstore, y posteriormente descárguelo e instálelo

## **Acerca de la cámara**

- 1. Pantalla LCD
- 2. Botón Encendido/Botón Modo
- 3. Indicador WiFi (rojo)
- 4. Indicador de alimentación (rojo)/Indicador de carga (azul)
- 5. Botón Wifi /botón MENU
- 6. Indicador de ocupado (rojo)
- 7. Botón del obturador/Botón Abajo
- 8. 2 lentes
- 9. Tuerca triangular
- 10. Cubierta de la interfaz
- (USB/Micro SD)
- 11. Altavoz
- 12. Micrófono
- 13. Agujero para correa
- 14. Agujero de reinicio

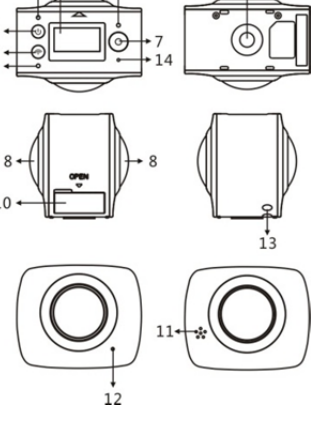

## **Guía de inicio rápido**

**1. Instalación de la tarjeta SD:** 

Inserte la tarjeta Micro SD que ha preparado en la ranura tal y como se indica y se muestra a la derecha.

#### **Importante:**

- Es obligatoria una tarjeta Micro SD de alta velocidad entre Clase 6~Clase 10; en caso contrario, este producto puede que no funcione normalmente.
- Apague siempre la cámara antes de insertar o extraer la tarjeta.

#### **2. Encendido/Apagado**

Encendido: Mantenga pulsado el botón Power durante aproximadamente 2 segundos y suéltelo, hasta que pite. La pantalla se iluminará, tal y como se muestra debajo indicando que el producto está listo para funcionar (el modo de trabajo por defecto tras el encendido es el modo vídeo).

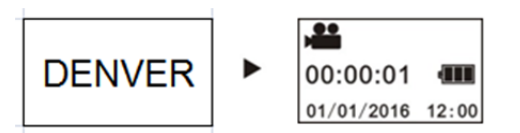

#### **Importante:**

 Si falla el encendido, cargue primero la cámara y vea si el indicador azul se ilumina durante la carga. En caso afirmativo, indica que el producto se está cargando.

**Apagado:** Una vez que se detenga el video, mantenga pulsado el botón Power durante aproximadamente 3 segundos y suéltelo. La pantalla mostrará "GOODBYE" y se apaga. Si no hay ningún funcionamiento en la pantalla durante 3 minutos bajo el modo ahorro de energía (por defecto), la cámara se apagará automáticamente.

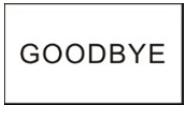

## **3. Cargando**

Use el cable de datos incluido en el pack del producto para cargar la cámara. Durante la carga, el indicador aparece en azul y se ilumina constantemente; cuando se haya completado la carga, el indicador azul se apaga.

#### **Importante:**

 Si se va a usar otros cargador, compruebe la potencia de salida antes de usarlo para asegurarse de que se encuentra entre 5V/0.5A ~ 5V/2.0A.

## **4. Vídeo o fotografía**

Esta cámara presenta un modo vídeo y un modo fotografía. Tras el encendido, pulse MODE (botón Power) para cambiar entre los diferentes modos, y el icono del modo correspondiente se mostrará en la pantalla. **Vídeo:** En modo video, pulse el botón Shutter y la cámara empezará a funcionar. La pantalla muestra el tiempo del vídeo.

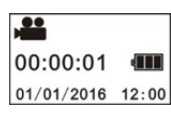

# (con un máximo de grabación de video de 2GB y después se detiene. Debe volver a iniciarse la cámara manualmente).

**Detener vídeo:** Durante el video, pulse el botón Shutter para detenerlo. El video se guardará automáticamente en la tarjeta de almacenamiento de la cámara. En ese momento, la pantalla mostrará el tiempo disponible restante para video, tal y como aparece debajo:

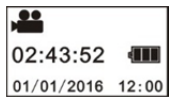

**Foto:** En modo fotografía, pulse el botón photo para hacer fotografías. Tras la fotografía, la pantalla mostrará el número (valor estimado) de imágenes que el espacio disponible de la tarjeta de almacenamiento de la cámara puede guardar.

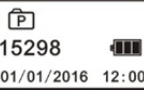

# **5. Configuración del menú**

Para operar el menú, mantenga pulsado el botón WIFI durante aproximadamente 2 segundos para entrar en la configuración del menú (tal y como se muestra debajo):

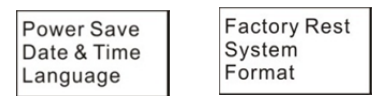

#### **Funcionamiento del menú:**

En modo Menú, pulse el botón WIFI para mover el cursor. Pulse el botón Shutter para confirmarlo. Mantenga pulsado el botón WIFI para volver al menú anterior o salir del modo Menú.

#### **Explicación de las funciones del menú:**

**Ahorro de energía:** Fije el modo ahorro de energía. Puede fijar la cámara para entrar en modo ahorro de energía tras cierto periodo de tiempo. Las opciones disponibles son 1min/3min/5min o modo de ahorro de energía desconectado.

**Fecha & Hora:** Fije la hora del sistema para la cámara manualmente. **Idioma:** Fije el idioma del sistema para la cámara, con inglés como el idioma por defecto.

**Reinicio de fábrica:** Restaurar la configuración de fábrica por defecto. **Sistema:** Compruebe el Sistema y la información de la tarjeta de almacenamiento.

**Formato:** Formatee la tarjeta de almacenamiento.

#### **Importante:**

Tras formatearla, todos los datos existentes en la tarjeta de almacenamiento se perderán debido a ese formateado. ¡Por favor, tenga cuidado con esta operación!

#### **6. Cómo usar debidamente los accesorios**

Se recomienda encarecidamente usar los accesorios suministrados originalmente por el fabricante. Ayuda a crear una mejor experiencia de uso del producto y mejores efectos de fotografías / vídeos.

**Trípode:** Atornille la tuerca del trípode fijada al agujero del tornillo en la parte inferior de la cámara. Funciona tanto como dispositivo fijo o portátil.

# Guía de inicio rápido ACV-8305W

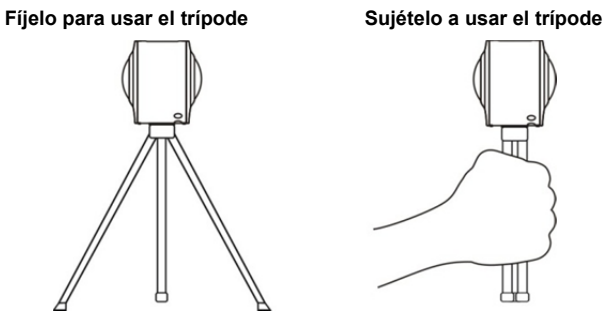

## **Reproduzca un video o imagen panorámica**

Nota: Los vídeos o imágenes se pueden reproducir en el efecto panorámico correcto en el smartphone, panel del ordenador o procedimientos de PC.

# **1. Use el teléfono móvil o el panel del ordenador para reproducirlo**

Siga estos pasos para reproducir video o imágenes panorámicos en el teléfono móvil o tableta.

## **Descargar la aplicación:**

Busque "Denver 360° action camera" en App Store o Google Playstore para descargar e instalar la APLICACIÓN del producto.

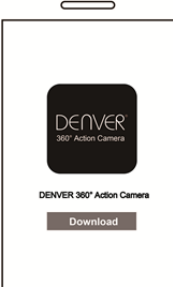

## **Conexión del teléfono móvil y cámara: Conecte el teléfono móvil y la cámara mediante conexión WIFI**

i. Encendido de la cámara WIFI: Pulse el botón WIFI de la cámara y la pantalla mostrará "WI-FI ON", y posteriormente "ACV8305\_XXXX", y la contraseña inicial es "1234567890".

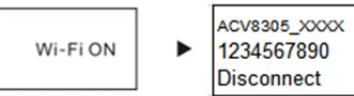

ii. Encienda la WIFI del teléfono móvil y busque la aplicación principal "ACV8305\_XXXX" y seleccione Conectar.

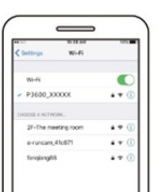

iii. Si está conectado, la pantalla de la cámara mostrará la imagen que aparece debajo.

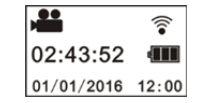

**Activar la APLICACIÓN:** Active la APLICACIÓN "Denver 360° action camera" en el teléfono móvil o tableta y haga clic en la esquina superior derecho para "Buscar la cámara".

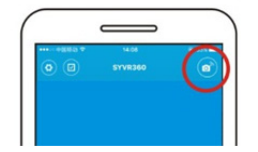

**Descargar:** Entre en la carpeta de la cámara, seleccione el archivo a descargar y haga clic en descargar.

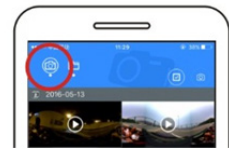

**Reproducir:** Seleccione el archive en el teléfono móvil y haga clic para reproducirlo.

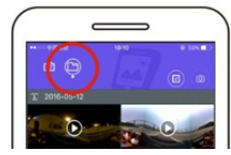

# **Importante**

Se recomienda que siga los pasos que aparecen arriba para conseguir el mejor video HD o efecto de reproducción de imagen. Antes de la conexión, recuerde asegurarse que la tarjeta SD esté

debidamente insertada en la cámara.

Tras la conexión, no se verá afectada la comunicación 4G del teléfono móvil o tableta.

## Compartir:

Los vídeos pueden unirse o compartirse tras descargarlos de la cámara a un dispositivo móvil, como un smartphone, tableta, etc.

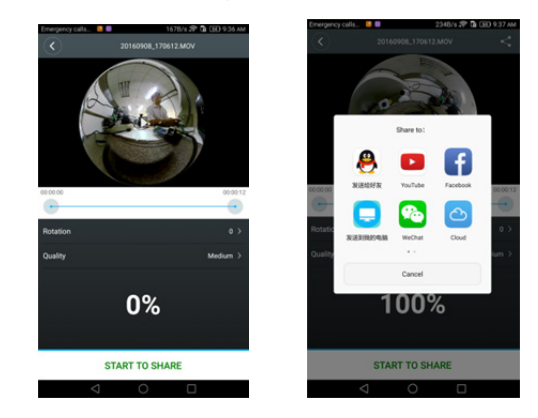

Haga clic en "START TO SHARE"; los vídeos empezarán a unirse; tras unirse se pueden compartir los vídeos vía Youtube, Facebook, Wechat, QQ and etc. Se pueden buscar los vídeos compartido en las páginas web relevantes.

Aviso: El video unido se encuentra en formato .mp4.

## **Efecto sobre la reproducción panorámica**

Están disponibles los siguientes efectos si se reproduce con un reproductor APP

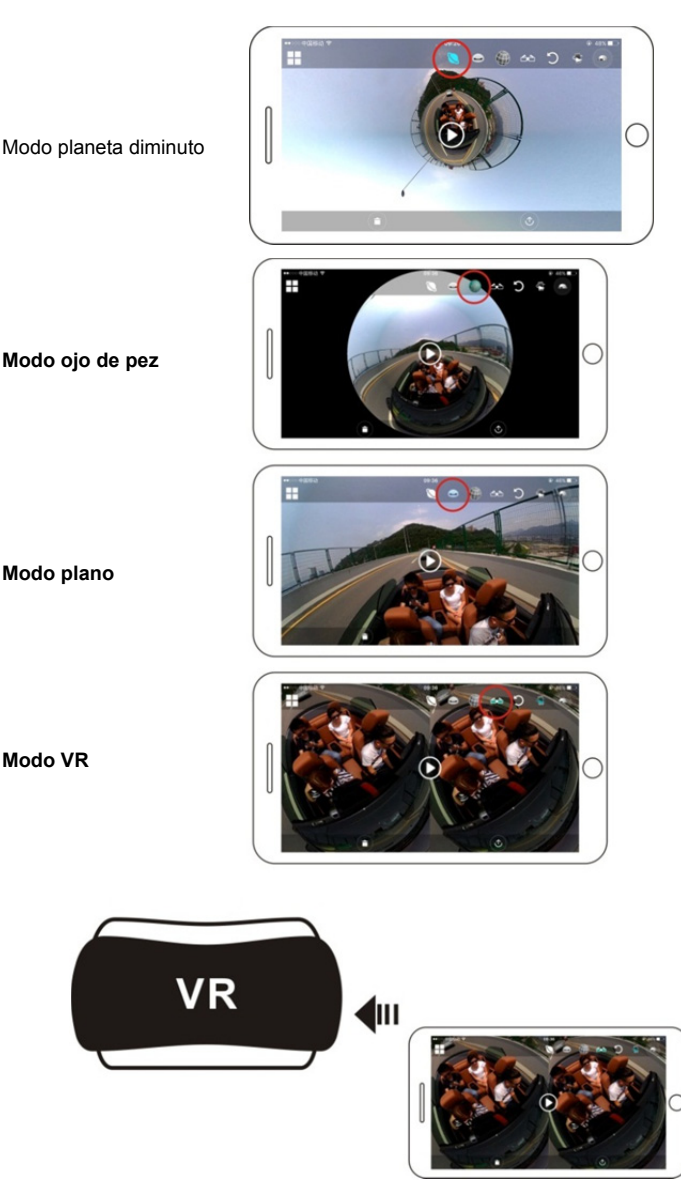

# **2. Uso del PC o notebook para la reproducción**

## Guía de inicio rápido ACV-8305W

Puede usar el PC para conseguir una mejor experiencia de reproducción o editar / compartir vídeos. Se puede completar siguiendo los pasos que aparecen debajo:

**Descargar e instalar el reproductor:** Abra el organizador de archivos del PC e instale el Reproductor en el CD ROM, o simplemente visite http://www.denver-electronics.com/pc-software-for-denver-acv-8 305w/ para descargar e instalar el reproductor Denver 360° action camera . **Recuerde:** Si aparece un cuadro de diálogo como la imagen que aparece debajo durante la instalación, por favor elija SÍ y continúe la instalación.

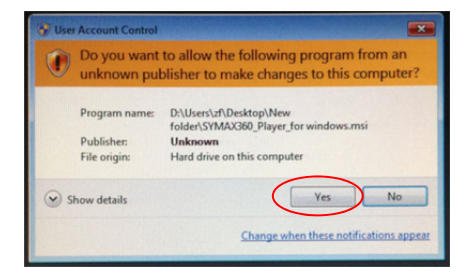

## **Descargar un video o imagen en el PC:**

Use el cable de datos USB adjunto a este producto para conectar la cámara y el PC. Tras la conexión, la pantalla de la cámara mostrará "MSDC".

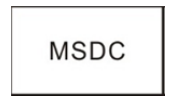

 Abra "Mi PC" para seleccionar la carpeta "VÍDEO" O "JPG" bajo "Discos extraíbles". Seleccione el archivo a descargar y descárguelo en la ubicación especificada en el PC.

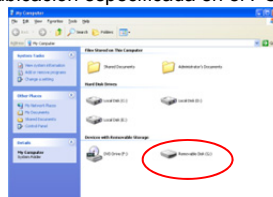

**Inicie el reproductor:** Abra el video o la imagen descargada y guardada en el PC en el reproductor.

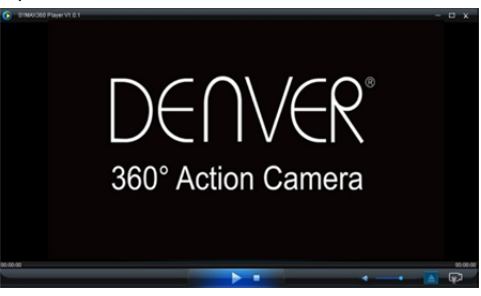

#### **Reproducir el vídeo con el reproductor**

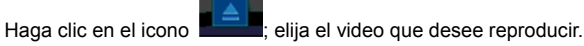

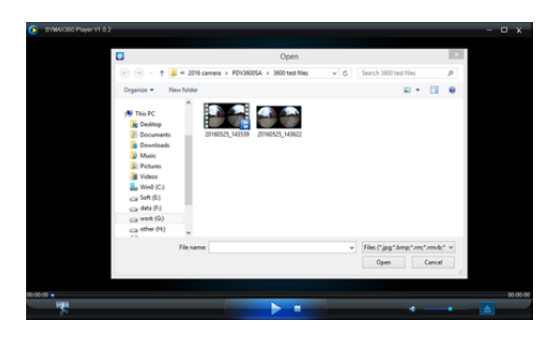

Cuando reproduzca el video, mueva el ratón hacia el icono superior derecho; mostrará algunos modos diferentes (Plano/Planeta/Invertir). Haga clic sobre el mismo y mostrará diferentes efectos. Por favor, haga clic y mueva el ratón; puede disfrutar del video con un ángulo complete de 360 grados.

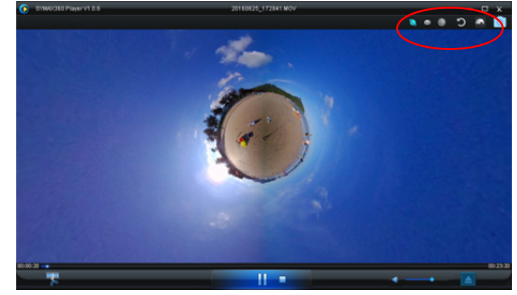

#### **Editar y compartir el vídeo:**

El video y la fotografía que graba este dispositivo puede editarse y compartirse, como aparece en la imagen de arriba, y asimismo se puede compartir en YouTube, Facebook y en algunas otras redes sociales populares.

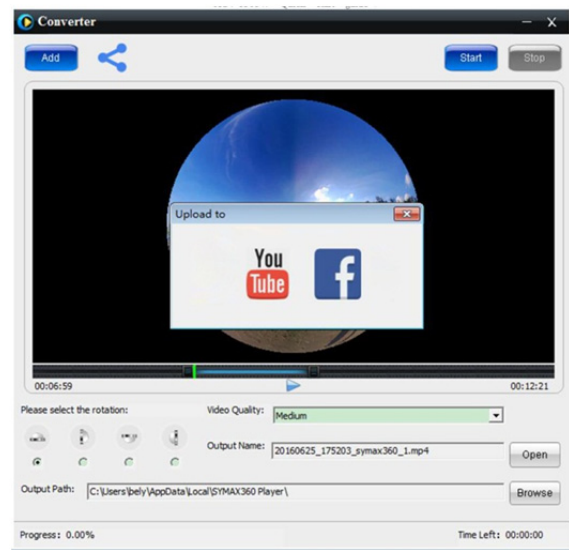

## **Importante:**

En las páginas web de video actuales, los vídeos subidos por los usuarios se han comprimido automáticamente. Esto puede provocar diferentes efectos de reproducción de video entre la página web y los vídeos locales.

#### **Parámetros tecnológicos:**

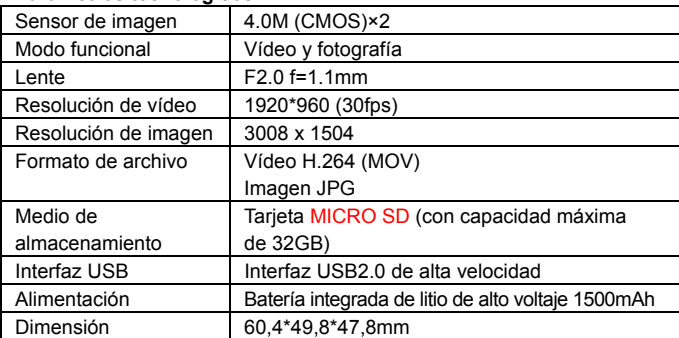

#### **Preparación de uso**

- El producto está equipado con una batería integrada. No lo ponga directamente en el fuego, ya que puede causar una explosión u otros peligros.
- El producto puede irradiar calor debido a un uso o exposición prolongado a la luz solar directa. Esto es normal.
- Si la cámara deja de funcionar o no responde al funcionamiento durante su uso, use una aguja para mantener pulsado el botón de reinicio durante aproximadamente 3 segundos para reiniciar el producto.
- No use la cámara bajo cualquier condición medioambiental con una temperatura inferior a 0°C o superior a 40°C; o puede no funcionar normalmente.
- No use la cámara en un lugar húmedo, ya que la humedad puede dañar piezas importantes de la cámara.
- No ponga la cámara directamente en el agua.
- No use la cámara durante la carga, porque puede provocar que el Sistema se pare o cualquier otro fallo debido a una radiación de calor inadecuada.
- No ponga en contacto las lentes con artículos duros para evitar cualquier daño.

Muchas gracias de nuevo por adquirir este producto. ¡Disfrute con ella!

ELECTRONICS A/S

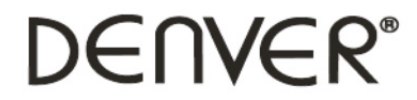

www.denver-electronics.com

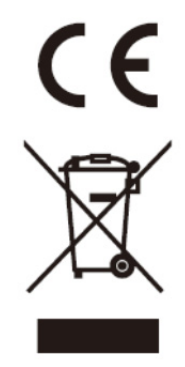

Los equipos eléctricos y electrónicos, y las pilas o baterías incluidas, contienen materiales, componentes y sustancias que pueden ser perjudiciales para su salud y para el medio ambiente, si el material de desecho (equipos eléctricos y electrónicos y baterías) no se manipula correctamente.

Los equipos eléctricos y electrónicos, y las pilas o baterías incluidas, llevan un símbolo de un cubo de basura cruzado por un aspa, como el que se ve a continuación. Este símbolo indica que los equipos eléctricos y electrónicos, y sus pilas o baterías, no deberían ser eliminados con el resto de basura del hogar, sino que deben eliminarse por separado.

Como usuario final, es importante que usted remita las pilas o baterías usadas al centro adecuado de recogida. De esta manera se asegurará de que las pilas y baterías se reciclan según la legislación y no dañarán el medio ambiente.

Todas las ciudades tienen establecidos puntos de recogida, en los que puede depositar los equipos eléctricos y electrónicos, y sus pilas o baterías gratuitamente en los centros de reciclaje y en otros lugares de recogida, o solicitar que sean recogidos de su hogar. Puede obtener información adicional en el departamento técnico de su ciudad.

Importador: DENVER ELECTRONICS A/S Omega 5A, Soeften DK-8382 Hinnerup Dinamarca www.facebook.com/denverelectronics

Por la presente, Inter Sales A/S, declara que este modelo DENVER (ACV-8305W) cumple con los requisitos esenciales y con otras provisiones relevantes de la directiva europea 2014/53/EU. Puede conseguir una copia de la Declaración de Conformidad en Inter Sales A/S Omega 5A, Soeften DK-8382 Hinnerup Dinamarca